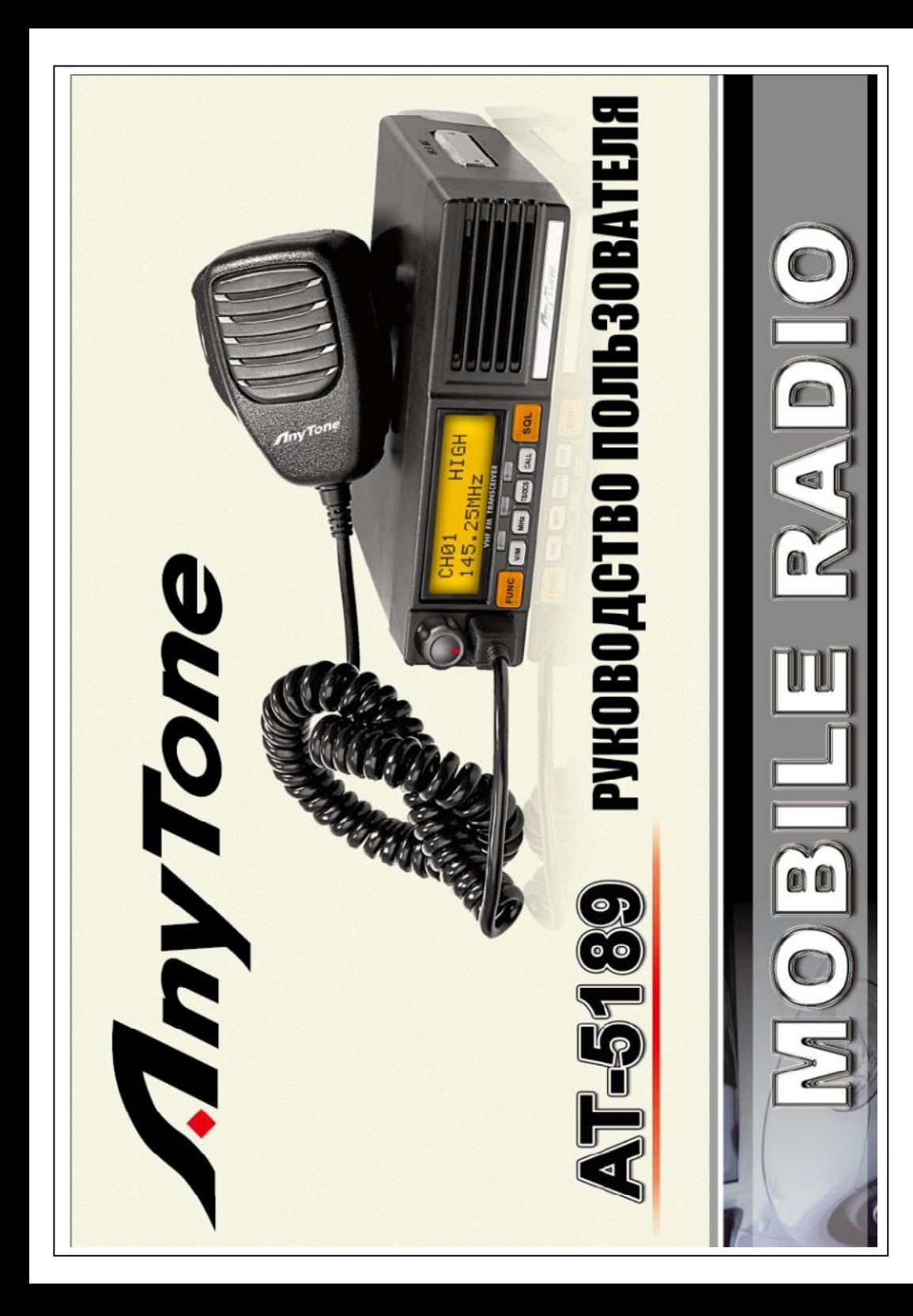

Мы благодарим Вас за выбор этого трансивера, потому что компания AnyTone всегда предлагает только высококачественные изделия. И данный трансивер не исключение. Когда Вы узнаете, как им пользоваться, Вы оцените его простоту и надежность. Например, каждый раз выбирая пункт Меню, Вы увидите на экране текст, который поможет Вам понять, что Вы настраиваете.

Несмотря на простоту управления, трансивер является сложным техническим изделием, и некоторые его возможности могут быть для Вас новыми. Данное руководство является учебным пособием для обучения работе с трансивером. Позвольте себе обучиться по данному руководству, эти знания помогут Вам в ближайшие годы.

### **МЕРЫ ПРЕДОСТОРОЖНОСТИ**

Пожалуйста внимательно изучите следующие меры предосторожности для избегания возникновения пожара, телесных повреждений и/или поломки трансивера.

 $\triangle$  Не пытайтесь настраивать Ваш трансивер во время управления автомобилем, это крайне опасно!

 $\triangle$ Этот трансивер рассчитан на питание 13,8 Вольт. Никогда не подключайте его к сети 24 Вольта!

**Не размещайте трансивер в пыльных, мокрых или влажных местах и** на подвижных поверхностях

Пожалуйста размещайте трансивер подальше от интерференционных приборов (таких как ТВ, генератор, и т.д.)

Не оставляйте трансивер на длительной время под воздействием прямых солнечных лучей или близко к источникам тепла

Если из трансивера идет странный запах или дым, немедленно ОТКЛЮЧИТЕ трансивер от питания. Свяжитесь с продавцом или сервисным центром для проверки прибора.

Не допускайте работу на передачу с максимальной выходной мощностью длительное время. Трансивер может перегреться.

**Данное руководство предназначено для мобильного трансивера AnyTone AT-5189 Программное обеспечение: QPS589**

### **СТАНДАРТНЫЕ ПРИНАДЛЕЖНОСТИ**

Трансивер АТ-5189 Микрофон (QHM-02) Монтажная скоба (QMB-02)

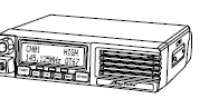

Кабель питания с предохранителем (QPL-02) Держатель микрофона с шурупами (QMH-02)

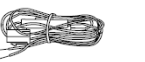

Набор саморезов М5х20мм 4 шт (QSS-02B)

(QF-02)

Шайбы (QSS-02D)

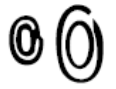

Набор винтов SEMS М4х8мм 4

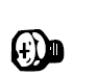

шт (QSS-02A)

Плавкий предохранитель 2 шт

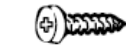

# **ДОПОЛНИТЕЛЬНЫЕ ПРИНАДЛЕЖНОСТИ** Кабель для клонирования (СР51) Программное обеспечение

Кабель для программирования (РС51)

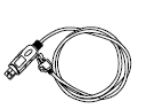

Внешний блок питания (QRP-01) DTMF микрофон (QHM-04) Внешний динамик (SP-01)

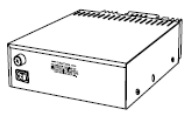

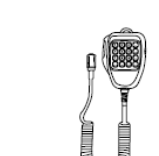

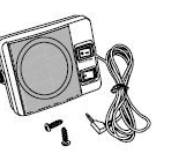

(QPS589)

**2**

Настольный микрофон (QHM-10) Автомобильная антенна (QCA-01)

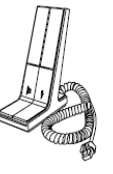

### **Установка в автомобиле**

Для установки трансивера выберите безопасное, удобное место в Вашем автомобиле, для снижения риска для Вас и ваших пассажиров во время движения. Убедитесь, что Ваши колени и ноги не будут ударяться о трансивер во время экстренного торможения автомобиля. Попытайтесь найти хорошо вентилируемое пространство, защищенное от действия прямых солнечных лучей.

**ПОДГОТОВКА**

1. Установите монтажную скобу в автомобиле при помощи 4 самонарезных винтов, плоских и пружинных шайб. Монтажная скоба должна быть установлена так, чтобы 3 отверстия для крепежных шурупов были расположены в задней части скобы.

2. Вставьте в скобу трансивер и закрепите его шурупами SEMS с плоскими шайбами

3. Установите требуемый угол наклона трансивера при помощи выбора точек крепления

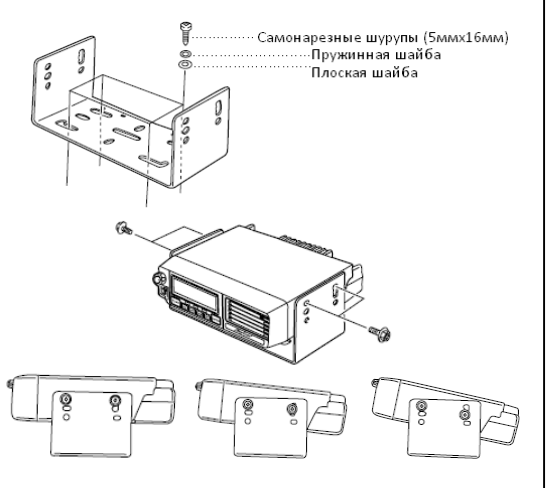

### **ПОДКЛЮЧЕНИЕ ПИТАНИЯ**

Примечание. Расположите разъем подключения питания как можно ближе к трансиверу.

**Автомобильный аккумулятор должен иметь напряжение 12 Вольт.** Никогда не подключайте трансивер к аккумулятору 24 Вольт. Убедитесь, что используемый аккумулятор имеет соответствующую емкость и напряжение 12 Вольт. В случае, если напряжение питания будет недостаточным, экран трансивера может моргать и гаснуть во время передачи, или выходная мощность значительно снизится.

1. Проложите кабель питания, поставляемый с трансивером, напрямую к клеммам аккумулятора, по кратчайшему пути.

- в случае применения фильтра помех бортовой сети, он должен быть установлен на изоляторах во избежание соприкосновения с металлическими частями кузова автомобиля;

- категорически не рекомендуется подключать трансивер к прикуривателю автомобиля во избежание нарушений работы трансивера;

- кабель питания должен быть надежно изолирован от горячих частей, влажности и высоковольтных проводов системы зажигания и т.д.

2. После прокладки кабеля необходимо обмотать держатель предохранителя термоустойчивой изоляционной лентой во избежание попадания в предохранитель влаги, а также кабель по всей длине.

3. Во избежание риска короткого замыкания, необходимо отключить кабель от минусовой клеммы аккумулятора перед подключением кабеля к трансиверу.

4. Убедитесь в соблюдении полярности подключения проводов, затем подключите кабель питания: КРАСНЫЙ **провод к «+», ЧЕРНЫЙ провод к «-»** клемме аккумулятора.

- используйте всю длину кабеля, не укорачивайте его даже если кабель окажется длиннее, чем это необходимо. НИКОГДА не удаляйте держатели предохранителей с кабеля!

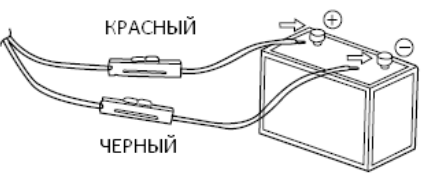

5. Подсоедините все провода, отключенные от минусовой клеммы аккумулятора

6. Подсоедините разъем кабеля питания к разъему питания трансивера. Надавите на разъемы пока они не соединятся замком.

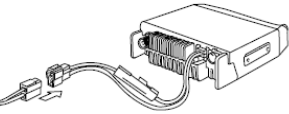

### **Установка на базе**

Для использования трансивера в качестве базового, Вам необходим отдельный источник питания (в комплект поставки не входит), рассчитанный на напряжение 13,8 Вольт и силу тока не менее 12А.

1. Подключите кабель питания к внешнему источнику питания, соблюдая полярность (КРАСНЫЙ провод – к

«+», ЧЕРНЫЙ провод – к «-» источника питания).

- не включайте трансивер в осветительную сеть

напрямую!

- используйте кабель питания, входящий в комплект поставки, для подключения к внешнему источнику питания;

- не заменяйте кабель на другой, имеющий меньшее сечение проводников

2. Подсоедините разъем кабеля питания к разъему питания трансивера. Надавите на разъемы пока они не соединятся замком.

- перед подключением убедитесь что трансивер и блок питания выключены;

- Не подключайте вилку блока питания в розетку пока делаете соединения.

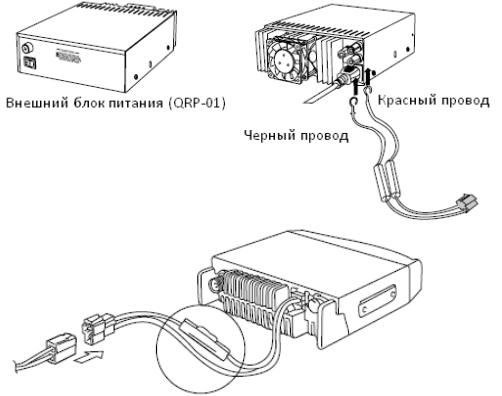

### **Замена предохранителя**

В случае, если предохранитель перегорел, сначала определите причину, затем исправьте проблему. После того как причина будет устранена, замените предохранитель. Если он снова перегорел, отключите трансивер от питания, свяжитесь с продавцом или сервисным центром.

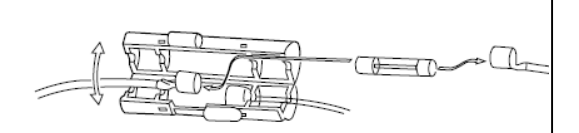

### **Параметры предохранителей: на трансивере 15А, на внешнем блоке питания 20А**

### **ВНИМАНИЕ. Используйте только предохранители указанных номиналов, в противном случае трансивер может выйти из строя.**

Примечание. Если Вы пользуетесь трансивером длительное время при не полностью заряженном аккумуляторе или при отключенном двигателе, аккумулятор может значительно разрядиться, что сделает невозможным запуск двигателя. Избегайте пользоваться трансивером в описанных условиях.

### **Подключение антенны**

Перед началом использования трансивера, установите и тщательно настройте антенну. Успешность установки в большой степени зависит от выбранного типа антенны и ее правильной установки. Трансивер обеспечит великолепный результат если антенно-фидерная система правильно установлена и настроена. Используйте антенну с волновым сопротивлением 50 Ом, коаксиальный кабель с низкими потерями и сопротивлением 50 Ом для хорошего согласования с выходным каскадом трансивера. Использование фидерной линии с сопротивлением, отличным от 50 Ом, для соединения антенны с трансивером снижает эффективность работы антенной системы и может вызвать помехи в приеме телерадиовещательных программ и другому электронному оборудованию.

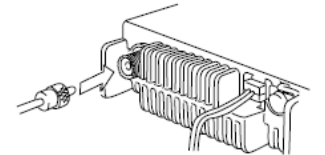

**ВНИМАНИЕ. Включение трансивера на передачу с отключенной антенной или другой соответствующей нагрузкой может привести к выходу трансивера из строя. Всегда подключайте антенну к трансиверу перед передачей сигнала.** 

**Все базовые станции должны быть оборудованы грозозащитой для снижения риска пожара, поражения электрическим током и поломки трансивера.** 

Возможные места расположения антенны на автомобиле показаны на рисунке.

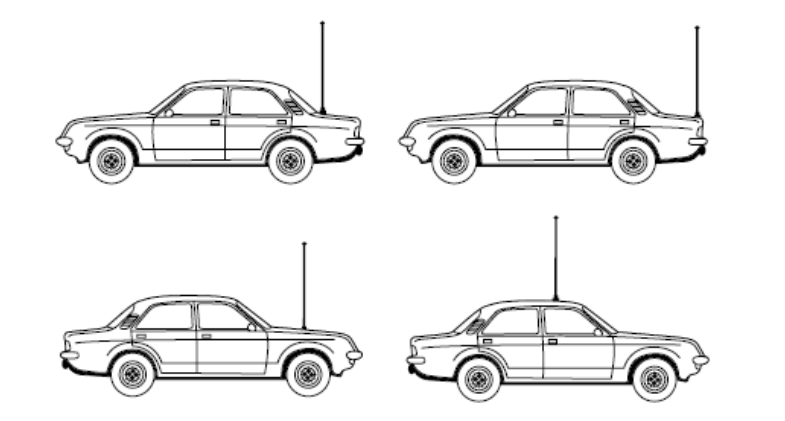

### **Внешний динамик**

### Если Вы планируете использовать внешний динамик, выбирайте имеющий сопротивление 8 Ом. Коннектор для подключения должен быть монофонический (2-контактный) 3,5 мм. Внешний динамик использует двухпроводный порт BTL, поэтому необходимо подключить его к трансиверу двумя проводами. Нельзя подключать один из проводов к массе автомобиля, как показано на рисунке справа.

**ПОДКЛЮЧЕНИЕ ВНЕШНИХ АКСЕССУАРОВ**

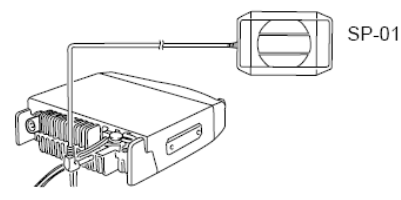

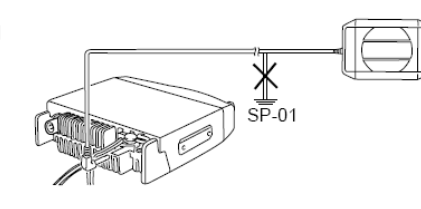

### **Микрофон**

Для начала работы нужно подключить внешний микрофон, оборудованный 8 контактным разъемом, в гнездо на передней панели трансивера. Закрепите держатель микрофона при помощи самонарезных шурупов в выбранном месте.

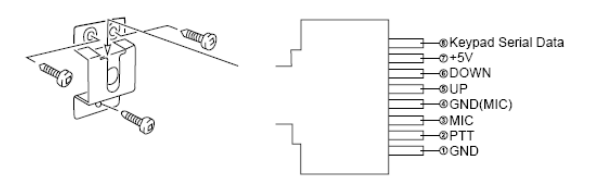

### **Подключение к компьютеру**

Для использования программного обеспечения QPS589 Вам необходим сначала подключить трансивер к персональному компьютеру при помощи кабеля для программирования РС51. Подключение производится через разъем для подключения микрофона на передней панели трансивера.

Для приобретения кабеля для программирования и программного обеспечения обратитесь к продавцу.

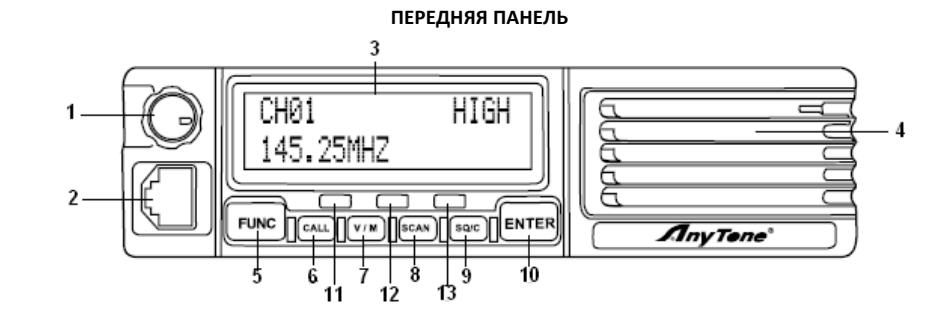

Примечание. Этот раздел описывает только главные функции органов управления. Подробные описания функций описаны ниже в соответствующих разделах.

**① Выключатель питания/Регулятор громкости/Селектор**

- вращайте для установки частоты/канала на включенном трансивере
- нажмите один раз и вращением отрегулируйте громкость на включенном трансивере
- нажмите и удерживайте 3 секунды для выключения трансивера
- нажмите один раз на выключенном трансивере для его включения

**② Разъем для подключения микрофона/компьютера**

- стандартный 8-контактный интерфейс для программирования с компьютера
- разъем для подключения внешнего микрофона или гарнитуры

### **③Жидкокристаллический экран**

двухстрочный точечный экран для отображения режимов меню и пользовательской информации

### **④ Громкоговоритель**

для прослушивания речевых сообщений

### **⑤ Функциональная клавиша FUNC**

- нажмите ее и затем соответствующую клавишу для вызова присвоенной функции, или нажмите и удерживайте ее 2 секунды для получения быстрого доступа к дополнительным функциям контекстного меню
- нажмите и удерживайте ее более 2 секунд для получения доступа к фоновым операциям

### **⑥Клавиша вызова CALL**

 Нажмите для передачи сохраненного в памяти DTMF кода, 2-тонального или 5-тонального кода, используемого для выборочного вызова удаленных корреспондентов

### **⑦Клавиша V/M**

Позволяет переключаться между канальным и частотным режимом

### **⑧ Клавиша сканирования SCAN**

 Предназначена для быстрого выбора режима сканирования (частотное/канальное, сканирование CTCSS/DCS кодов, сканирования приоритетного канала. После выбора режима нажмите кнопку ENTER для сохранения настроек.

### **⑨ Клавиша SQ/C**

- в режиме работы нажмите и удерживайте для отключения системы шумоподавления и прослушивания слабых сигналов
- в режиме настройки нажмите однократно для сохранения сделанных настроек и выхода из режима настроек

### **⑩ Клавиша ввода ENTER**

Нажмите однократно для вход в режим настроек каналов

### **⑪ Индикатор приема (зеленого цвета)**

- горит постоянно во время приема сигнала с тонами (CTCSS, DCS и т.д.), отличными от запрограммированного в трансивере на данном канале
- мигает во время приема сигнала с тонами, совпадающими с запрограммированными в трансивере на данном канале

### **⑫ Индикатор работы на передачу (красного цвета)**

горит постоянно во время передачи сигнала

### **⑬ Индикатор питания (желтого цвета)**

горит постоянно когда трансивер включен

### **ЗАДНЯЯ ПАНЕЛЬ**

### **①Разъем для подключения антенны**

Подключите сюда внешнюю антенную систему сопротивлением 50 Ом.

### **②Кабель для подключения питания 13,8В**

Подключите сюда внешнее питание постоянного тока 13,8В при помощи кабеля QPL-02

### **③Разъем для подключения внешнего громкоговорителя 3.5 мм моно**

При необходимости сюда можно подключить внешний громкоговоритель (SP-01)

# **МИКРОФОН**

### **① Клавиша DOWN (вниз)**

Позволяет переходить вверх по пунктам меню при настройке трансивера

## **② Клавиша UP (вверх)**

Позволяет переходить вверх по пунктам меню при настройке трансивера

### **③ Клавиша РТТ (передача сигнала)**

Нажать и удерживать для передачи, отпустить для приема сигнала.

### **④ Микрофон**

**6**

Говорите в микрофон во время передачи

**⑤ Блокировка кнопок**

Переключите в позицию LOCK для блокирования всех кнопок на микрофоне, кроме **РТТ**

### **РАБОЧИЕ РЕЖИМЫ**

Примечание: трансивер имеет 4 рабочих режима и 3-уровневое меню управления

**(1) Частотный + канальный режим** – в этом режиме нажмите кнопку **ENTER** для текущего редактирования параметров каналов. Сделанные изменения будут сохраняться только до выключения трансивера или переключения на другой канал. В этом режиме все сделанные быстрые настройки не сохранятся в памяти, за исключением нажатия на кнопку **FUNC**, затем **SQ/C** – для исключения текущего канала из списка сканирования.

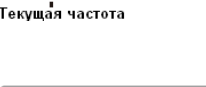

CHANNEL 05

**(2) Режим отображения номера канала** – в этом режиме кнопка **ENTER** не функционирует. Нажмите кнопку **FUNC** затем **ENTER** для начала сканирования каналов. Нажмите **FUNC** затем нажмите и удерживайте 2 секунды кнопку **ENTER** для блокировки клавиатуры. Все настройки в этом режиме должны быть заданы программно с компьютера, быстрые операции не доступны.

**(3) Режим отображения имени канала** – в этом режиме нажмите **FUNC** затем **CALL** для редактирования имени текущего канала. Изменения настроек могут быть сохранены в памяти. Нажмите **ENTER** для редактирования информации текущего канала для временного использования. Измененная информация будет утеряна при выключении трансивера или переключении на другой канал. В этом режиме все быстрые настройки могут быть сделаны, но не могут быть сохранены в памяти, за исключением нажатия на кнопку **FUNC**, затем **SQ/C** – для исключения текущего канала из списка сканирования.

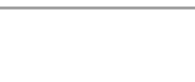

Текущее имя канала UF0 145,920

CH 01 **JACKSON** 

**(4) Частотный режим (FVO)** – в этом режиме все быстрые операции и настройки параметров каналов могут быть сделаны и сохранены в долговременной памяти трансивера.

**Во всех режимах фоновые операции могут быть изменены и сохранены в долговременной памяти трансивера.** 

Примечание. Частотный + канальный режим, режим отображения номера канала, режим отображения имени канала далее будут называются канальным режимом, особенности функций для каждого режима будут объяснены дополнительно.

**7**

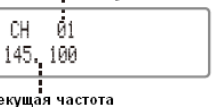

••••Текущий канал

### **БЫСТРЫЕ ОПЕРАЦИИ**

**Три уровня управления меню:** 1. Меню быстрого управления2. Меню канального управления 3. Меню фоновых функций

### **ИЗУЧАЕМ ОСНОВЫ**

### **Включение/выключение питания**

Нажмите кнопку Селектор один раз для включения трансивера, или нажмите и удерживайте ее 3 секунды для выключения трансивера.

### **Регулировка громкости**

После включения трансивера, нажмите один раз кнопку Селектор, Вы увидите на экране надпись «SET VOLUME XX», где ХХ – текущий уровень громкости звука. Вращением Селектора по часовой стрелке увеличьте, в против часовой – уменьшите уровень громкости.

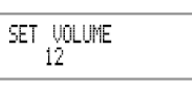

CH 01

### **Переключение рабочего режима**

Нажмите кнопку **V/M** на трансивере или на микрофоне для переключения между канальным и частотным режимами.

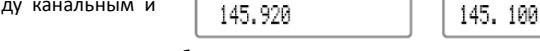

UF<sub>0</sub>

Примечание. Переключение невозможно из режима отображения номера канала.

### **Настройка канала/частоты**

В частотном режиме (VFO) вращением селектора можно установить желаемый номер канала или рабочую частоту. Каждый щелчок изменяет частоту на один фиксированный шаг. Доступны следующие 8 значений фиксированных шагов частоты: 5кГц, 6.25кГц, 12.5кГц, 20кГц, 25кГц,30кГц, 50кГц

В канальном режиме вращение Селектора изменяет номер текущего канала в сторону увеличения или уменьшения на одну единицу при каждом щелчке.

### **Отключение системы шумоподавления**

Кнопка **SQ/C** может быть настроена на постоянное/кратковременное отключение системы шумоподавления для прослушивания слабых сигналов.

1. Для отключения системы шумоподавления кратковременно нажмите кнопку **SQ/C**. В громкоговорителе появится шум. Нажмите кнопку **SQ/C** повторно для включения системы шумоподавления.

2. Для кратковременного отключения системы шумоподавления нажмите и удерживайте кнопку **SQ/C.** При отпускании кнопки **SQ/C** система шумоподавления снова включится.

Примечание. Вышеперечисленные функции должны быть установлены программно.

### **Прием сигнала**

Индикатор зеленого цвета мигает во время приема сигнала. Вы услышите звук в громкоговорителе.

Примечание. Если установлен высокий уровень срабатывания системы шумоподавления, Вы можете не услышать вызывающего корреспондента. Если зеленый индикатор горит непрерывно, это означает, что принимается сигнал с тоном, отличным от установленного для данного канала. В громкоговорителе при этом не будет звука.

### **Передача сигнала**

Перед началом передачи убедитесь что канал не занят, для этого нажмите и удерживайте кнопку **SQ/C**. Затем нажмите кнопку передачи **РТТ** и говорите в микрофон. Пожалуйста держите микрофон на расстоянии примерно 2,5-5 см от губ, говорите нормальным разборчивым голосом. При нажатии кнопки **РТТ** индикатор на панели загорится красным цветом, что означает передачу сигнала в радиоэфир. Для приема сигнала отпустите кнопку РТТ.

### **Передача тонового сигнала**

Нажмите и удерживайте кнопку **РТТ**, затем нажмите кнопку **DOWN** на микрофоне для передачи текущего тонового сигнала.

### **Передача дополнительного сигнала**

Нажмите и удерживайте кнопку **РТТ**, затем нажмите кнопку **UP** на микрофоне для передачи запрограммированного DTMF, 2 или 5 тонового сигнала.

### **Редактирование канала**

- 1. В режиме VFO вращением Селектора выберите нужную частоту
- 2. Нажмите кнопку **ENTER** для выхода в режим настроек каналов и выберите желаемую функцию.
- 3. Нажмите кнопку **FUNC**, на экране отобразится надпись "FUNC", затем нажмите кнопку **V/M**, на экране отобразится надпись "WAIT"

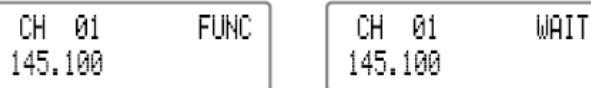

- 4. Вращением Селектора выберите желаемый номер канала для сохранения настроек
- 5. Нажмите кнопку **FUNC**, на экране отобразится надпись "FUNC", нажмите и удерживайте кнопку **V/M** в течение 2 секунд, на экране появится надпись "COPY" и трансивер издаст звуковой сигнал «Ду Ду», затем надпись "COPY" исчезнет и настройки канала будут сохранены в памяти.

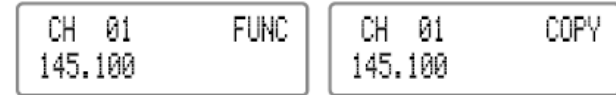

### **Копирование канала**

Копирование настроек текущего канала для другого канала

- 1. В режиме VFO нажмите кнопку **V/M** для перехода в канальный режим, Селектором выберите нужный канал, настройки которого Вы хотите скопировать.
- 2. Нажмите кнопку **FUNC**, на экране отобразится надпись "FUNC", затем нажмите кнопку **V/M**, на экране появится надпись "WAIT"

MAIT

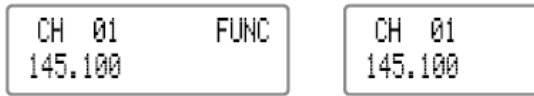

- 3. Вращением Селектора выберите нужный номер канала, для которого нужно скопировать настройки.
- 4. Нажмите кнопку **FUNC**, на экране отобразится надпись "FUNC", нажмите и удерживайте кнопку **V/M** в течение 2 секунд, на экране появится надпись "COPY" и трансивер издаст звуковой сигнал «Ду Ду», затем надпись "COPY" исчезнет и настройки канала будут сохранены в памяти.

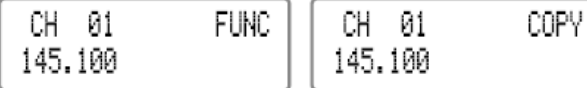

### **Удаление сохраненного канала**

1. В режиме VFO или канальном режиме, нажмите кнопку **FUNC**, на экране отобразится надпись "FUNC", затем нажмите кнопку **V/M**, на экране появится надпись "WAIT"

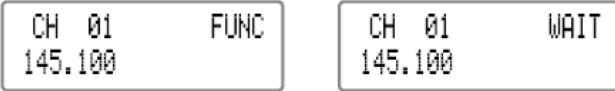

- 2. Вращением Селектора выберите нужный номер канала, который Вы хотите удалить
- 3. Нажмите кнопку **FUNC**, на экране отобразится надпись "FUNC", нажмите и удерживайте кнопку **CALL** в течение 2 секунд, на экране появится надпись "CLEAR" и трансивер издаст звуковой сигнал «Ду Ду», затем надпись "CLEAR" исчезнет и канал будет удален. На экране будет надпись "WAIT" и не будет отображаться рабочая частота. Для удаления нескольких каналов повторите шаги 2 и 3.

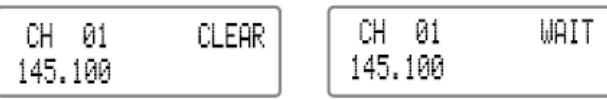

4. Нажмите кнопку **SQ/C** для выхода

### **Редактирование имени канала**

Когда трансивер в режиме отображения имени канала, нажмите кнопку **FUNC**, на экране отобразится надпись "FUNC", нажмите кнопку **CALL** для перехода в режим программирования имени текущего канала. Вращением Селектора выберите нужный символ или цифру, нажмите кнопку **CALL** потом **V/M**, для перемещения курсора в следующую позицию, после ввода желаемого имени нажмите кнопку **SQ/C** для подтверждения изменений и сохранения их в памяти.

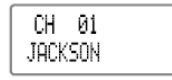

### **Быстрый вызов**

На включенном трансивере нажмите кнопку **CALL** для передачи запрограммированного на этом канале сигнала (DTMF, 2 или 5 тональный)

### **Сканирование частоты/каналов**

В текущем режиме нажмите кнопку **SCAN** несколько раз до появления на экране надписи "FREQ/CH SCAN?", затем нажмите кнопку **ENTER** для включения режима частотного/канального сканирования

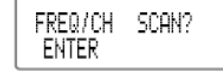

### **Частотное сканирование**

В частотном режиме эта функция предназначена для мониторинга наличия сигналов во всем диапазоне рабочих частот трансивера с частотным шагом, установленным в пункте "STEP". Нажмите кнопку **UP/DOWN** на микрофоне или поверните Селектор для изменения направления сканирования, затем нажмите любую кнопку (кроме кнопки FUNC) для выхода из режима.

Примечание. Если в трансивере запрограммированы значения частот PA и PB, в частотном режиме (VFO) доступно сканирование по ограниченному диапазону частот. Для получения дополнительных сведений обратитесь к разделу Помощь в программном обеспечении.

### **Сканирование по каналам**

В канальном режиме эта функция предназначена для мониторинга наличия сигналов на запрограммированных каналах. Нажмите кнопку **UP/DOWN** на микрофоне или поверните Селектор для изменения направления сканирования, затем нажмите любую кнопку (кроме кнопки FUNC) для выхода из режима.

### **Сканирование CTCSS/DCS кодов**

В текущем режиме нажмите кнопку **FUNC** несколько раз до появления на экране надписи "CTCSS/DCS SCAN?", затем нажмите кнопку **ENTER** для начала сканирования. После нахождения полезного сигнала, сканирование прервется на 15 секунд и затем возобновится. Для выхода из режима нажмите любую кнопку кроме **FUNC**.

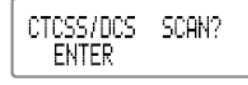

Примечания. Функция недоступна если на текущем канале не выбран тип принимаемого сигналинга. Если на текущем канале выбран сигналинг CTCSS, трансивер будет сканировать только коды CTCSS. Если на текущем канале выбран сигналинг DCS, трансивер будет сканировать только коды DCS. Нажмите кнопку **UP/DOWN** на микрофоне или поверните Селектор для изменения направления сканирования, затем нажмите любую кнопку (кроме кнопки FUNC) для выхода из режима

### **Приоритетный мониторинг**

Данная функция доступна в частотном режиме VFO и служит для мониторинга наличия сигнала в приоритетном канале каждые 5 секунд.

1. В режиме VFO нажмите кнопку **V/M** для переключения в канальный режим, затем вращением Селектора установите канал, который необходимо мониторить.

2. Нажмите кнопку **SCAN** несколько раз до появления на экране надписи «PRIORITY WATCH», затем нажмите **ENTER** для включения функции.

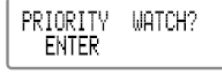

Примечание. При включении этого режима на экране отобразится надпись "PRI" и отображаемая частота будет изменяться каждые 5 секунд.

UFO. PRI. 145.920

Когда на приоритетном канале обнаруживается сигнал с совпадающим сигналингом, трансивер переключается в приоритетный канал на 10 секунд. Если в это время нажать кнопку передачи РТТ, приоритетный мониторинг прекратится и трансивер останется на частоте принимаемого сигнала.

### **Переключение уровня выходной мощности**

На включенном трансивере нажмите и удерживайте кнопку **FUNC**, затем нажмите в течение 2 секунд кнопку **CALL** для переключения уровней мощности. Доступны три уровня мощности – низкая (LOW), средняя (MIDDLE) и высокая (HIGH). Повторите описанную выше операцию, на экране отобразится надпись "TX POWER HIGH" и будет установлена высокая выходная мощность.

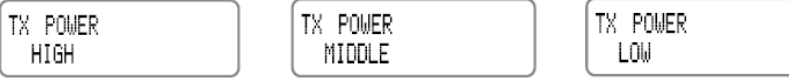

1. "TX POWER HIGH" – отображает что установлен высокий уровень выходной мощности

2. "TX POWER MIDDLE" – отображает что установлен средний уровень выходной мощности

3. "TX POWER LOW" – отображает что установлен низкий уровень выходной мощности

Примечание. В частотном режиме (VFO)/канальном режиме Вы можете переключать уровень выходной мощности с микрофона, нажав кнопку H/L. Эта операция не доступна в режиме отображения номера канала.

### **Установка частотного разноса**

Для работы через репитер необходимо осуществлять прием и передачу сигнала на разных частотах. Нажмите и удерживайте кнопку FUNC, затем нажмите кнопку V/M в течение 2 секунд для переключения в режим установки частотного разноса. Повторите данную операцию, на экране отобразится следующая информация

1. "OFFSET +" – означает что передаваемая частота будет выше принимаемой, если включена функция реверса, то передаваемая частота будет ниже принимаемой.

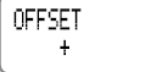

2. "OFFSET -" - означает что передаваемая частота будет ниже принимаемой, если включена функция реверса, то передаваемая частота будет выше принимаемой

OFFSET

3. "OFFSET OFF" – означает что частотный сдвиг отключен, передаваемая частота будет равно принимаемой.

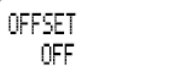

### **Настройка типа модуляции для широкого/узкого диапазона**

Нажмите и удерживайте кнопку **FUNC**, затем нажмите кнопку **SCAN** в течение 2 секунд для переключения типов модуляции. Повторите эту операцию, на экране появится следующая информация

"W/N 25K" означает широкий диапазон

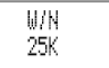

"W/N 20K" означает средний диапазон

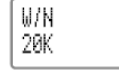

"W/N 12.5K" означает узкий диапазон

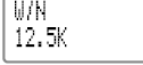

Примечание. Эта функция не доступна в режиме отображения номера канала

### **Функция компандера**

Нажмите и удерживайте кнопку **FUNC**, затем нажмите кнопку **SC/Q** для включения или выключения компандера. На экране отобразится надпись "COMPANDER ON", это означает что компандер включен.

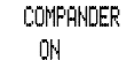

При выключении компандера на экране отобразится надпись "COMPANDER OFF".

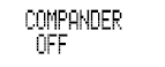

### **Функция Реверса**

Нажмите и удерживайте кнопку **FUNC**, затем нажмите кнопку **ENTER** для включения или выключения реверса. На экране отобразится надпись "REVERSE ON", это означает что компандер включен.

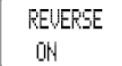

При выключении реверса на экране отобразится надпись "REVERSE OFF".

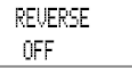

### **Поиск и передача предварительно сохраненного DTMF кода**

Для удобства пользователя можно сохранить до 16 групп DTMF кодов (программируются с компьютера) 1.Нажмите и удерживайте кнопку **FUNC**, затем нажмите кнопку **SCAN** для проверки предварительно сохраненных DTMF кодов, если коды не запрограммированы, на экране отобразится надпись "EMPTY"

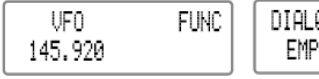

DIAL01 **EMPTY** 

2. Вращением Селектора или кнопками микрофона UP/DOWN проверьте каждую группу DTMF кода. 3. Затем нажмите кнопку РТТ или кнопку CALL для передачи текущей группы DTMF данных.

Примечание. Данная функция не доступна в режиме отображения номера канала.

### **Удаление канала из списка сканируемых каналов**

Нажмите кнопку **FUNC** в частотном/канальном режиме или в режиме отображения номера/имени канала, после появления на экране надписи "FUNC" нажмите кнопку **SQ/C**, повторите эту операцию для включения или удаления текущего канала из списка сканируемых каналов.

1. Когда появится надпись "SKIP ON" – это означает, что при сканировании данный канал будет пропущен.

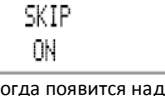

**12**

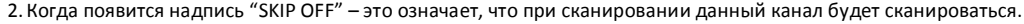

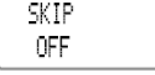

Примечание. Эта функция не доступна в канальном и частотном (VFO) режимах.

### **УПРАВЛЕНИЕ КАНАЛАМИ**

В канальном режиме можно изменять параметры настроек текущего канала для временного использования, так как после отключения питания или переключения на другой канал сделанные настройки сбрасываются.

- 1.Нажмите кнопку **ENTER** для входа в меню настроек параметров канала
- 2.Нажмите несколько раз кнопку **SCAN** или клавиши **UP/DOWN** на микрофоне для выбора нужных пунктов меню.
- 3. Вращением Селектора выберите необходимое значение настройки
- 4.Нажмите кнопку **SQ/C** или **ENTER** для подтверждения сделанных изменений и выхода из режима Примечание. Эта операция не доступна в режиме отображения номеров каналов. В частотном режиме (VFO) настройки могут быть сохранены в памяти трансивера для длительного использования.

### **Настройка кодирования CTCSS/DSC**

- 1.Нажмите кнопку **ENTER** для входа в меню функций
- 2.Нажмите несколько раз кнопку **SCAN** или кнопки **UP/DOWN** на микрофоне до появления на экране надписи "CTCSS/DSC ENCODE"
- 3.Нажмите кнопку **CALL** для выбора кодировки CTCSS, DCS или OFF, затем выберите DSC, нажмите кнопку **V/M** для выбора позитивного или инверсного кода.
- 4. Вращением Селектора выберите желаемый CTCSS/DCS код
- 5. CTCSS коды: доступна 51 группа кодов от 62.5Гц до 254.1Гц
- 6.DCS коды: доступно 1024 групп, 000N-777I, N означает позитивный код, I означает инверсный код. По умолчанию установлено значение 023N

### **Настройка декодирования CTCSS/DSC**

- 1.Нажмите кнопку **ENTER** для входа в меню функций
- 2.Нажмите несколько раз кнопку **SCAN** или кнопки **UP/DOWN** на микрофоне до появления на экране надписи "CTCSS/DSC DECODE"
- 3.Нажмите кнопку **CALL** для выбора декодирования CTCSS, DCS или OFF, затем выберите DSC, нажмите кнопку **V/M** для выбора позитивного или инверсного кода.
- 4. Вращением Селектора выберите желаемый CTCSS/DCS код
- 5. CTCSS коды: доступна 51 группа кодов от 62.5Гц до 254.1Гц
- 6.DCS коды: доступно 1024 групп, 000N-777I, N означает позитивный код, I означает инверсный код. По умолчанию установлено значение 023N

### **Добавление или отмена DTMF/2 или 5 тоновой кодировки**

DTMF/2 или 5 тоновая кодировка похожа на CTCSS/DCS кодирование, однако DTMF и 5 тоновая кодировка имеют другие специальные функции включая ANI, PTT,ID, Call All, Group Call, Signal Call, Alarm, Remote Stun, Remote Kill, Wake Up, Tail Eliminating. Для получения более полной информации о функциях и настройке, обратитесь к разделу Помощь программного обеспечения.

1.Нажмите кнопку **ENTER** для входа в меню функций

2.Нажмите несколько раз кнопку **SCAN** или кнопки **UP/DOWN** на микрофоне до появления на экране надписи "TONE DECODE"

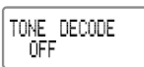

- 3. Вращением селектора выберите нужное значение параметра
- 4. Когда на экране отобразится надпись "DTMF", прием сигнала на текущем канале будет управляться DTMF кодировкой. Нажмите кнопку **РТТ** затем кнопку **UP** для передачи предварительно сохраненной и выбранной DTMF-кодировки.

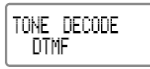

5. Когда на экране отобразится надпись "2TONE", прием сигнала на текущем канале будет управляться 2 тоновой кодировкой. Нажмите кнопку **РТТ** затем кнопку **UP** для передачи предварительно сохраненной и выбранной 2-тоновой кодировки.

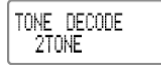

6. Когда на экране отобразится надпись "5TONE", прием сигнала на текущем канале будет управляться 5 тоновой кодировкой. Нажмите кнопку **РТТ** затем кнопку **UP** для передачи предварительно сохраненной и выбранной 5-тоновой кодировки.

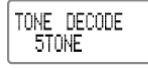

7. Когда на экране отобразится надпись "OFF", DTMF, 2 и 5 тоновая кодировки будут отключены.

### **Выбор режима передачи 2 тоновой кодировки**

- 1.Нажмите кнопку **ENTER** для входа в меню функций
- 2. Нажмите несколько раз кнопку **SCAN** или кнопки **UP/DOWN** на микрофоне до появления на экране надписи "2TONE CALXX" (где ХХ – номер текущей группы)

2TONE CALL00

- 3. Вращением Селектора выберите желаемую 2-тональную группу, нажмите кнопку **РТТ** для передачи информации выбранной группе
- 4. Всего доступно 32 группы, 00-31, по умолчанию номер группы 00

Примечание. 2-тоновая кодировка должна быть запрограммирована заранее при помощи программного обеспечения, трансивер может только отображать сохраненные в памяти группы. Если Вы присвоите каждой группе имена, то будут отображаться и имя группы и ее номер.

### **Выбор режима передачи 5 тоновой кодировки**

1.Нажмите кнопку **ENTER** для входа в меню функций

2. Нажмите несколько раз кнопку **SCAN** или кнопки **UP/DOWN** на микрофоне до появления на экране надписи "5TONE CALXX" (где ХХ – номер текущей группы)

STONE CALL00

- 3. Вращением Селектора выберите желаемую 5-тональную группу, нажмите кнопку **РТТ** для передачи информации выбранной группе
- 4. Всего доступно 100 групп, 00-99, по умолчанию номер группы 00

Примечание. 5-тоновая кодировка должна быть запрограммирована заранее при помощи программного обеспечения, трансивер может только отображать сохраненные в памяти группы. Если Вы присвоите каждой группе имена, то будут отображаться и имя группы и ее номер.

### **Настройка кодировки системы шумоподавления**

Эта функция используется для настройки режима срабатывания системы шумоподавления.

- 1.Нажмите кнопку **ENTER** для входа в меню функций
- 2.Нажмите несколько раз кнопку **SCAN** или кнопки **UP/DOWN** на микрофоне, пока на экране не появится надпись "SIGNAL"
- 3. Вращением Селектора выберите нужную кодировку:
- когда на экране отобразится надпись "SQUELCH", Вы сможете принимать любые сигналы, передаваемые на текущей частоте

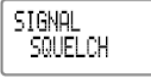

- когда на экране отобразится надпись "CTCSS/DCS", Вы сможете принимать сигналы, передаваемые на текущей частоте и имеющие кодировку CTCSS/DCS, совпадающую с запрограммированной на данном канале

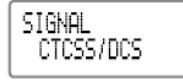

- когда на экране отображается надпись "TONE", Вы сможете принимать сигналы, передаваемые на текущей частоте и имеющие DTMF, 2 или 5- тональную кодировку, совпадающую с запрограммированной в трансивере на данном канале

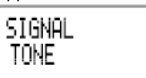

- когда на экране отобразится надпись "CTCSS/TONE", Вы сможете принимать сигналы, передаваемые на текущей частоте и имеющие кодировку CTCSS/DCS, совпадающую с запрограммированной на данном канале, а также сигналы, передаваемые на текущей частоте и имеющие DTMF, 2 или 5- тональную кодировку, совпадающую с запрограммированной в трансивере на данном канале

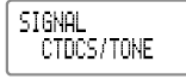

### **Установка направления частотного сдвига**

Эта функция должна использоваться вместе с функцией частотного сдвига, для обеспечения работы трансивера со сдвигом частоты через ретранслятор.

- 1.Нажмите кнопку **ENTER** для входа в меню функций
- 2.Нажмите несколько раз кнопку **SCAN** или кнопrи **UP/DOWN** на микрофоне, пока на экране не появится надпись "OFFSET"
- 3. Вращением Селектора выберите нужное направление частотного сдвига:

"OFFSET +" – означает что передаваемая частота будет выше принимаемой, если включена функция реверса, то передаваемая частота будет ниже принимаемой.

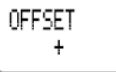

"OFFSET -" - означает что передаваемая частота будет ниже принимаемой, если включена функция реверса, то передаваемая частота будет выше принимаемой

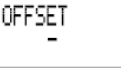

"OFFSET OFF" – означает что частотный сдвиг отключен, передаваемая частота будет равно принимаемой.

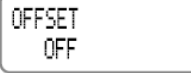

Примечание. Эта функция не доступна, если выбрана функция Talk Around

### **Установка частотного сдвига**

Эта функция должна использоваться совместно с функцией установки направления частотного сдвига для обеспечения работы трансивера через ретранслятор.

1.Нажмите кнопку **ENTER** для входа в меню функций

- 2.Нажмите несколько раз кнопку **SCAN** или кнопки **UP/DOWN** на микрофоне, пока на экране не появится надпись "OFFSET FREQ"
- 3. Вращением Селектора выберите нужное значение частотного сдвига
- 4.Диапазон частотного сдвига 00-69.995МГц, по умолчанию 0,6МГц.

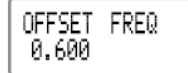

### **Установка размера шага частоты**

Функция доступна только в частотном режиме VFO. Регулировка изменения частоты при одном щелчке Селектора или при сканировании определяется частотным шагом.

- 1.Нажмите кнопку **ENTER** для входа в меню функций
- 2.Нажмите несколько раз кнопку **SCAN** или кнопки **UP/DOWN** на микрофоне, пока на экране не появится надпись "STEP"

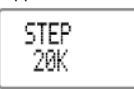

3. Вращением Селектора выберите нужное значение частотного шага.

Доступны следующие значения шага: 5кГц, 6.25кГц, 10кГц, 12.5кГц, 20кГц, 25кГц, 30кГц, 50кГц. По умолчанию шаг установлен в 20кГц

### **Установка вида модуляции (узкая/широкая)**

В соответствии с локальными правилами использования радиочастот можно установить вид модуляции.

- 1.Нажмите кнопку **ENTER** для входа в меню функций
- 2.Нажмите несколько раз кнопку **SCAN** или кнопки **UP/DOWN** на микрофоне, пока на экране не появится надпись "W/N"
- 3. Вращением Селектора выберите нужное значение модуляции.
- Доступны следующие значения: WIDE (25кГц), MIDDLE (20кГц), NARROW (12.5кГц).
- 4.По умолчанию установлено значение 25кГц

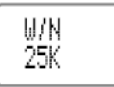

### **Установка реверса частоты**

Частоты приема и передачи будут изменены на обратные при выборе этой функции. Частота приема RX будет заменена на частоту передачи ТХ и наоборот. Кодировка также будет изменена на реверсивную в случае использования CTCSS/DCS кодов.

- 4.Нажмите кнопку **ENTER** для входа в меню функций
- 5.Нажмите несколько раз кнопку **SCAN** или кнопки **UP/DOWN** на микрофоне, пока на экране не появится надпись "REVERSE"
- 6. Вращением Селектора выберите нужное значение функции. ON включен реверс частоты, OFF реверс частоты выключен.

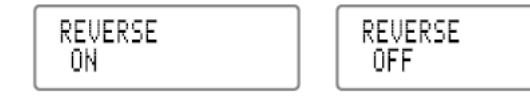

Примечание. Данная функция не доступна если включена функция Talk Around

### **Функция Talk Around**

При включении этой функции, трансивер выйдет из режима работы через репитер и будет передавать сигнал на той же частоте, что и принимать, с теми же значениями кодов CTCSS/DCS.

- 1. Нажмите кнопку **ENTER** для входа в меню функций
- 2.Нажмите несколько раз кнопку **SCAN** или кнопки **UP/DOWN** на микрофоне, пока на экране не появится надпись "TALK AROUND"
- 3. Вращением Селектора выберите нужное значение параметра: ON режим Talk Around включен, OFF выключен

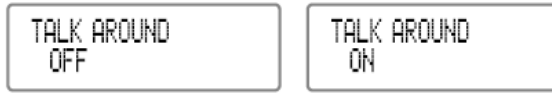

4.По умолчанию режим выключен.

### **Переключение уровня выходной мощности**

- 1.Нажмите кнопку **ENTER** для входа в меню функций
- 2.Нажмите несколько раз кнопку **SCAN** или кнопки **UP/DOWN** на микрофоне, пока на экране не появится надпись "TX POWER"

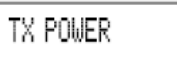

3. Вращением Селектора выберите нужное значение уровня выходной мощности – HIGH (высокий), MIDDLE (средний) или LOW (низкий)

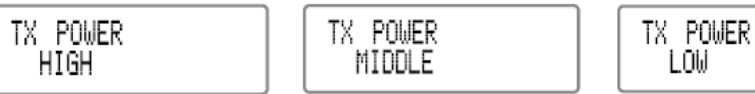

4.По умолчанию установлена высокая выходная мощность.

### **Запрет передачи сигнала**

Если этот режим включен, то кнопка **РТТ** не работает и текущий канал может только принимать сигнал.

- 1.Нажмите кнопку **ENTER** для входа в меню функций
- 2.Нажмите несколько раз кнопку **SCAN** или кнопки **UP/DOWN** на микрофоне, пока на экране не появится надпись "TX INHIBIT"
- 3. Вращением Селектора выберите нужное значение параметра: ON режим включен, кнопка **РТТ** не работает, передача сигнала запрещена, OFF – режим отключен, передача сигнала разрешена

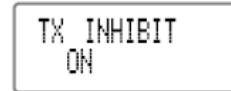

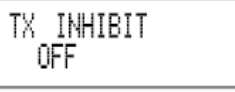

4.По умолчанию функция выключена.

### **Компандер (снижает шумы, улучшает качество связи)**

Включение этой функции снижает уровень шумов и улучшает качество связи, особенно при работе с удаленными корреспондентами.

- 1.Нажмите кнопку **ENTER** для входа в меню функций
- 2.Нажмите несколько раз кнопку **SCAN** или кнопки **UP/DOWN** на микрофоне, пока на экране не появится надпись "COMPANDER"
- 3. Вращением Селектора выберите нужное значение параметра: ON режим включен, OFF режим отключен

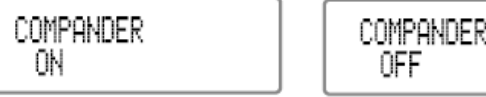

4.По умолчанию функция выключена.

### **ФОНОВЫЕ ОПЕРАЦИИ**

Фоновые операции могут быть изменены в любое время, их параметры могут быть сохранены в памяти трансивера для использования в дальнейшем. Для выбора требуемой фоновой операции, сделайте следующее 1.Нажмите и удерживайте в течение 2 секунд кнопку **FUNC** для входа в меню управления фоновыми операциями.

- 2.Нажмите несколько раз кнопку **SCAN** или кнопки **UP/DOWN** на микрофоне для выбора нужной функции.
- 3. Вращением Селектора выберите нужное значение параметра для выбранной в пункте 2 функции
- 4.Нажмите кнопку **SQ/C** для подтверждения сделанных изменений и выхода из меню настроек

### **Голосовые подсказки**

Голосовые подсказки делают голосовое подтверждение входа в меню, ошибки или неисправности трансивера. Вы можете включить или выключить голосовые подсказки.

- 1.Нажмите и удерживайте в течение 2 секунд кнопку **FUNC** для входа в меню управления фоновыми операциями.
- 2.Нажмите несколько раз кнопку **SCAN** или кнопки **UP/DOWN** на микрофоне, пока на экране не появится надпись "BEEP"
- 3. Вращением Селектора выберите нужное значение параметра: ON включить голосовые подсказки, OFF выключить голосовые подсказки. По умолчанию функция выключена.

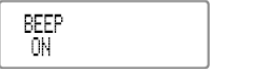

4.Нажмите кнопку **SQ/C** для подтверждения сделанных изменений и выхода из меню настроек

BEEP<br>OFF

Примечание. Рекомендуется оставить эту функцию включенной для своевременного оповещения об ошибках или возникающих неисправностях

### **ТОТ (Таймер ограничения времени передачи)**

Эта функция предотвращает перегрев трансивера из-за длительной непрерывной передачи сигнала. Если время непрерывной передачи превысит время, установленное для таймера ТОТ, передача будет прервана принудительно.

- 1.Нажмите и удерживайте в течение 2 секунд кнопку **FUNC** для входа в меню управления фоновыми операциями.
- 2.Нажмите несколько раз кнопку **SCAN** или кнопки **UP/DOWN** на микрофоне, пока на экране не появится надпись "TIME OUT TIMER"
- 3. Вращением Селектора выберите нужное значение параметра: ON включить таймер, OFF выключить таймер. По умолчанию функция выключена.

TIME OUT TIMER

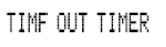

4.Нажмите кнопку **SQ/C** для подтверждения сделанных изменений и выхода из меню настроек

### **АРО (автоматическое выключение питания)**

При включении этой функции, трансивер будет автоматически выключен после работы в заданный период времени.

- 5.Нажмите и удерживайте в течение 2 секунд кнопку **FUNC** для входа в меню управления фоновыми операциями.
- 6.Нажмите несколько раз кнопку **SCAN** или кнопки **UP/DOWN** на микрофоне, пока на экране не появится надпись "AUTO POWER OFF"
- 7. Вращением Селектора выберите нужное значение параметра: 30MIN трансивер будет выключен через 30 минут, 1HOUR – через 1 час, 2HOUR – через 2 часа. По умолчанию функция выключена.

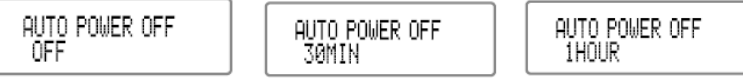

8.Нажмите кнопку **SQ/C** для подтверждения сделанных изменений и выхода из меню настроек

### **Блокировка занятого канала (BCL)**

**18**

Если включена эта функция, Вы не сможете передавать сигнал, если канал занят. Это предотвращает одновременную передачу и наложение сигналов нескольких корреспондентов, работающих на одной частоте. Нажатие кнопки **РТТ** во время приема сигнала приведет к тому, что трансивер издаст предупредительный звуковой сигнал, передача сигнала не будет произведена, трансивер вернется в режим приема сигнала.

- 1. Нажмите и удерживайте в течение 2 секунд кнопку **FUNC** для входа в меню управления фоновыми операциями.
- 2. Нажмите несколько раз кнопку **SCAN** или кнопки **UP/DOWN** на микрофоне, пока на экране не появится надпись "LOCK OUT"
- 3. Вращением Селектора выберите нужное значение параметра:

REPEATER LOCK – работа на передачу запрещена, если текущий канал принимает сигнал с тонами CTCSS/DCS BUSY – работа на передачу запрещена, если текущий канал принимает любой сигнал

OFF – функция блокировки занятого канал отключена

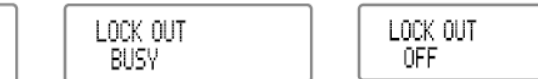

4. Нажмите кнопку **SQ/C** для подтверждения сделанных изменений и выхода из меню настроек

### **Установка времени передачи DTMF кода**

LOCK OUT

REPERTER LOCK

- 1. Нажмите и удерживайте в течение 2 секунд кнопку **FUNC** для входа в меню управления фоновыми операциями.
- 2. Нажмите несколько раз кнопку **SCAN** или кнопки **UP/DOWN** на микрофоне, пока на экране не появится надпись "DTMF SPEED"
- 3. Вращением Селектора выберите нужное значение параметра:
	- 50MS каждый сигнал DTMF передается в течение 50 мс c паузой 50 мс
	- 100MS каждый сигнал DTMF передается в течение 100 мс c паузой 100 мс
	- 200MS каждый сигнал DTMF передается в течение 200 мс c паузой 200 мс
	- 300MS каждый сигнал DTMF передается в течение 300 мс c паузой 300 мс
	- 500MS каждый сигнал DTMF передается в течение 500 мс c паузой 500 мс

По умолчанию установлена величина 100 мс

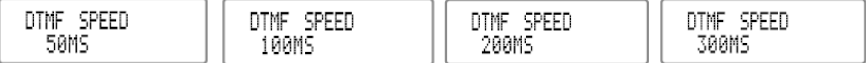

4. Нажмите кнопку **SQ/C** для подтверждения сделанных изменений и выхода из меню настроек

### **Настройка системы шумоподавления**

Задача системы шумоподавления отключать громкоговоритель если на входе трансивера нет полезных сигналов.

- 1. Нажмите и удерживайте в течение 2 секунд кнопку **FUNC** для входа в меню управления фоновыми операциями.
- 2. Нажмите несколько раз кнопку **SCAN** или кнопки **UP/DOWN** на микрофоне, пока на экране не появится надпись "SQUELCH LEVEL"
- 3. Вращением Селектора выберите нужное значение уровня срабатывания системы шумоподавления: Доступно 21 уровня (00-20), 00 – уровень минимальный (система шумоподавления отключена, дальность связи максимальна), 20 – уровень максимальный (дальность связи минимальна) По умолчанию установлена величина 04

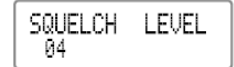

4.Нажмите кнопку **SQ/C** для подтверждения сделанных изменений и выхода из меню настроек

Примечание. Для быстрой установки уровня срабатывания системы шумоподавления, нажмите и удерживайте кнопку **SQ/C**, одновременно вращением Селектора установите требуемое значение.

Помните, если установлен слишком высокий уровень срабатывания, трансивер не сможет принимать слабые сигналы, в случае если уровень срабатывания слишком низкий, трансивер будет принимать и случайнее помехи.

### **Установка времени задержки при сканировании**

Доступны четыре значения времени задержки на частоте при обнаружении сигнала при сканировании.

- 1.Нажмите и удерживайте в течение 2 секунд кнопку **FUNC** для входа в меню управления фоновыми операциями.
- 2.Нажмите несколько раз кнопку **SCAN** или кнопки **UP/DOWN** на микрофоне, пока на экране не появится надпись "SCAN DWELL TIME"
- 3. Вращением Селектора выберите нужное значение параметра:

5SEC – при обнаружении сигнала в канале/на частоте в режиме сканирования трансивер остановится на нем на 5 секунд, потом сканирование возобновится,

- 10SEC сканирование возобновится через 10 секунд после обнаружения сигнала в канале/на частоте
- 15SEC сканирование возобновится через 15 секунд после обнаружения сигнала в канале/на частоте

PAUSE – сканирование возобновится через 2 секунды после пропадания обнаруженного сигнала в канале/на частоте

### По умолчанию установлена величина 15SEC

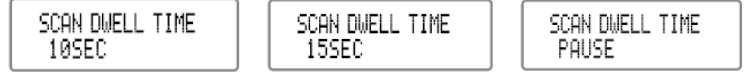

4.Нажмите кнопку **SQ/C** для подтверждения сделанных изменений и выхода из меню настроек

Примечание. Эти настройки также могут быть применимы к сканированию CTCSS/DCS кодов

### **Установка яркости подсветки жидкокристаллического экрана**

- 1. Нажмите и удерживайте в течение 2 секунд кнопку **FUNC** для входа в меню управления фоновыми операциями.
- 2.Нажмите несколько раз кнопку **SCAN** или кнопки **UP/DOWN** на микрофоне, пока на экране не появится надпись "LCD BACKLIGHT"
- 3. Вращением Селектора выберите нужное значение параметра:

LOW – низкая яркость

### HIGH – высокая яркость

По умолчанию установлена величина HIGH

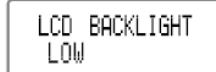

LCD BACKLIGHT HTGH

4. Нажмите кнопку **SQ/C** для подтверждения сделанных изменений и выхода из меню настроек

### **Отображение значения напряжения питания**

- 1.Нажмите и удерживайте в течение 2 секунд кнопку **FUNC** для входа в меню управления фоновыми операциями.
- 2.Нажмите несколько раз кнопку **SCAN** или кнопки **UP/DOWN** на микрофоне, пока на экране не появится надпись "VOLTAGE"
- 3.На экране отобразится значение питающего напряжения

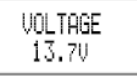

### **Выбор тонально-импульсной частоты**

Эта функция используется для управления репитером (включением или переводом в спящий режим).

- 9. Нажмите и удерживайте в течение 2 секунд кнопку **FUNC** для входа в меню управления фоновыми операциями.
- 10. Нажмите несколько раз кнопку **SCAN** или кнопки **UP/DOWN** на микрофоне, пока на экране не появится надпись "TBST"
- 11. Вращением Селектора выберите нужное значение параметра: 1750HZ, 2100HZ, 1000HZ, 1450HZ. По умолчанию установлено значение 1750Гц

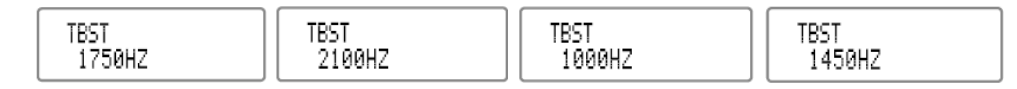

### **DTMF Автоматическая цифровая идентификация (ANI)**

Функция ANI доступна при помощи DTMF последовательности или 5 тональной кодировки. Когда эта функция включена, трансивер будет отображать на экране идентификационный номер корреспондента (ID) в случае получения DTMF ANI вызова.

- 1. Нажмите и удерживайте в течение 2 секунд кнопку **FUNC** для входа в меню управления фоновыми операциями.
- 2. Нажмите несколько раз кнопку **SCAN** или кнопки **UP/DOWN** на микрофоне, пока на экране не появится надпись "DTMF ANI"
- 3. Вращением Селектора выберите нужное значение параметра: OFF функция DTMF ANI отключена, ON функция включена.

По умолчанию функция отключена.

**20**

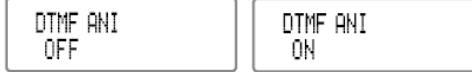

4.Нажмите кнопку **SQ/C** для подтверждения сделанных изменений и выхода из меню настроек

Примечание. Используйте программное обеспечение для настройки этой функции для 5 тональной кодировки

### **Настройка режима отображения**

Доступны 3 режима отображения: частота канала + номер канала, номер канала, имя канала + номер канала.

- 1. Нажмите и удерживайте в течение 2 секунд кнопку **FUNC** для входа в меню управления фоновыми операциями.
- 2. Нажмите несколько раз кнопку **SCAN** или кнопки **UP/DOWN** на микрофоне, пока на экране не появится надпись "DISPLAY TYPE"
- 3. Вращением Селектора выберите нужное значение параметра:

FREQ – отображается частота канала и номер канала

CHANNEL – отображается номер канала

NAME – отображается номер канала и его имя. Если каналу не присвоено имя, будет отображаться частота канала и номер канала.

По умолчанию установлена величина FREQ

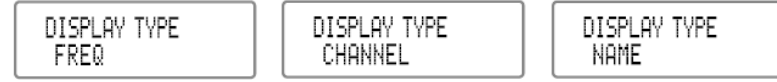

4.Нажмите кнопку **SQ/C** для подтверждения сделанных изменений и выхода из меню настроек

Примечание. Если в программном обеспечении установлен и заблокирован режим отображения номера канала, эта функция не будет доступна из меню трансивера. Для ее появления необходимо разблокировать с компьютера при помощи программного обеспечения

### **Возврат к заводским настройкам**

В случае если трансивер работает некорректно, или сделаны неправильные настройки, при помощи этой функции Вы можете вернуться к заводским настройкам (по умолчанию).

- 1.Нажмите и удерживайте в течение 2 секунд кнопку **FUNC** для входа в меню управления фоновыми операциями.
- 2. Нажмите несколько раз кнопку **SCAN** или кнопки **UP/DOWN** на микрофоне, пока на экране не появится надпись "RESTORE"
- 3. Вращением Селектора выберите нужное значение параметра:
- FACTORY? возвращает настройки всех каналов и измененные параметры меню к заводским настройкам

SETUP? – возвращает настройки всех фоновых функций к заводским настройкам, настройки каналов сохраняются

OFF – не возвращает заводские настройки

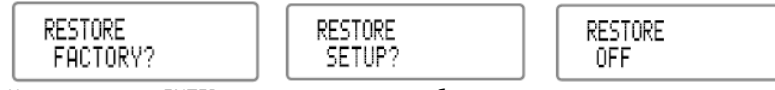

4.Нажмите кнопку ENTER для подтверждения выбора

### **УПРАВЛЕНИЕ С МИКРОФОНА**

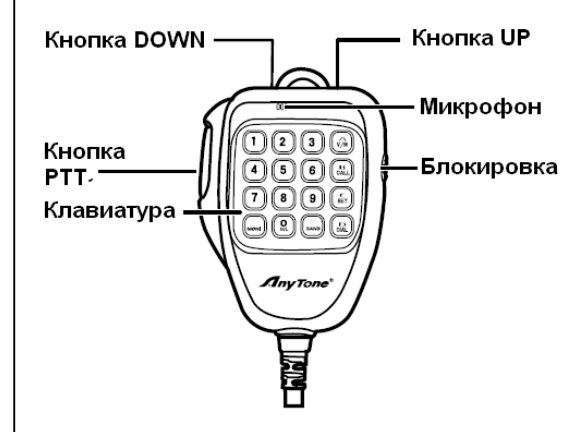

Вы можете управлять трансивером с клавиатуры специального микрофона QHM-04 (опция).

### **Блокировка клавиатуры**

Для избежания случайного нажатия на кнопки, Вы можете заблокировать их при помощи переключателя блокировки. При этом подсветка микрофона погаснет и будут заблокированы все кнопки кроме **РТТ**.

### **Передача DTMF кода с микрофона**

Нажав и удерживая кнопку РТТ, Вы можете передавать DTMF сигналы нажимая кнопки на клавиатуре.

### **Настройка некоторых функций с клавиатуры микрофона**

### **Отключение системы шумоподавления**

Нажмите кнопку **MONI** на микрофоне, система шумоподавления будет отключена и начнет мигать зеленый индикатор. Для включения системы повторно нажмите кнопку **MONI**.

### **Выбор уровня выходной мощности передатчика**

Нажмите несколько раз кнопку **0** на микрофоне для выбора нужного пункта настроек "TX POWER". Можно выбрать один из трех возможных параметров: HIGH – установлена максимальная выходная мощность, MIDDLE – средняя, LOW – минимальная.

### **Установка типа диапазона (широкий/узкий)**

Нажмите несколько раз кнопку **BAND** на микрофоне для выбора нужного пункта настроек "W/N". Можно выбрать один из трех возможных параметров:W/N 25K – широкий диапазон, W/N 20K – средний и W/N 12/5K – узкий.

### **Установка режима отображения**

Нажмите кнопку **V/M** на микрофоне для переключения между канальным и частотным режимами

### **Быстрый вызов**

Нажмите кнопку **CALL** на микрофоне для передачи выбранного кода (DTMF,2 или 5 тонового)

### **Операции с каналами**

Нажмите кнопку **SET** на микрофоне для вход в режим управления каналами, нажмите несколько раз кнопку **SCAN** или кнопки **UP/DOWN** на микрофоне для выбора нужной функции. Вращением Селектора выберите нужное значение. Затем нажмите кнопку **SQ/C** для подтверждения сделанных изменений и выхода. Примечание. Данная функция не работает в режиме отображения номера канала.

### **Передача DTMF последовательности, сохраненной в памяти**

Нажмите кнопку **DIAL** на микрофоне для проверки наличия сохраненной DTMF-последовательности, затем нажмите кнопки **UP/DOWN** для выбора группы. После этого нажмите кнопку **РТТ** для передачи выбранной DTMF последовательности.

### **Редактирование и сохранение в память DTMF-последовательности**

Нажмите кнопку **DIAL** на микрофоне для проверки наличия сохраненной DTMF-последовательности, затем нажмите кнопки **UP/DOWN** для выбора группы для редактирования. Нажмите кнопку **SET** для входа в режим редактирования DTMF. Вы можете ввести необходимые DTMF данные с цифровой клавиатуры, после этого нажмите кнопку **РТТ** для передачи и сохранения в памяти выбранной DTMF последовательности.

### **Ввод частоты с микрофона**

**22**

Вы можете ввести значение требуемой частоты с цифровой клавиатуры микрофона. В режиме VFO, введите требуемое значение частоты. Например для ввода частоты 150,200 МГц последовательно нажмите кнопки **1-5- 0-2-0-0.**

### **Ввод номера канала с клавиатуры микрофона**

В режиме отображения частоты и номера канала или режиме отображения имени канала и номера канала, введите с клавиатуры трехзначный номер (001-250) для переключения на желаемый канал. Если Вы попытаетесь ввести номер незапрограммированного канала, трансивер издаст звуковой сигнал и останется на текущем канале. Например введя последовательность **0-0-5** Вы попадете на канал 5, **0-5-5** – на канал 55, **2-5-5** – на канал 255.

### **ВСПОМОГАТЕЛЬНЫЕ ФУНКЦИИ**

### **Начальная настройка**

Одновременно нажмите и удерживайте две кнопки **FUNC** и **SQ/C** чтобы включить трансивер, затем Вы начнете начальную настройку. ВНИМАНИЕ. Все запрограммированные данные и сделанные ранее настройки будут удалены.

### **Клонирование при помощи кабеля.**

Благодаря этой функции Вы можете копировать настройки с одного трансивера на другой.

- 1. Одновременно нажмите и удерживайте две кнопки **FUNC** и **SCAN** чтобы включить трансивер и войти в режим клонирования. На экране отобразится надпись CLONE.
- 2. Используйте кабель СР51 (поставляется опционально) для соединения основного трансивера с клонируемым через компьютер или микрофонный интерфейс.
- 3. Нажмите на основном трансивере кнопку **ENTER** для начала процесса клонирования, на экранах обоих трансиверов отобразится надпись CLONE XX, где ХХ – означает размер клонируемых данных.
- 4. После завершения процесса клонирования, клонируемый трансивер автоматически перезагрузится, на экране основного трансивер отобразится надпись CLONE. После этого к основному трансиверу можно подключать следующий трансивер для клонирования, и повторить шаги 2 - 4.
- 5. Выключить и снова включить основной трансивер после окончания клонирования всех трансиверов.

### **Установка и запуск программного обеспечения (для Windows XP)**

- 1.Дважды щелкнуть мышью на файле QPS589setup.exe, далее следовать инструкциям, появляющимся на экране
- 2. Выберите меню Пуск Программы, выберите пункт «USB To Com Port» в разделе QPS589, установите драйвер USB to Com port.
- 3.Подсоедините кабель для программирования РС51 к USB порту компьютера и к трансиверу.
- 4.Дважды щелкните мышью на ярлык QPS589 на рабочем столе для запуска программы, выберите правильный номер последовательного порта и нажмите ОК для запуска программного обеспечения (Вы должны установить программное обеспечение до подсоединения USB кабеля к компьютеру)

Примечание. Программное обеспечение имеет встроенную систему идентификации. При первом запуске Вы должны подсоединить трансивер к кабелю, иначе программное обеспечение не запустится.

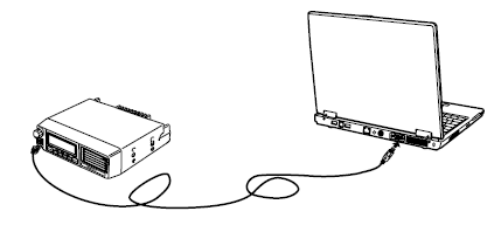

### **ПЕРЕЧЕНЬ ВОЗМОЖНЫХ НЕИСПРАВНОСТЕЙ И СПОСОБЫ ИХ УСТРАНЕНИЯ**

**24**

В таблице описаны наиболее часто встречающиеся неисправности. Они в основном возникают из-за неправильного подключения, неверных настроек параметров или ошибок оператора во время программирования. Эти проблемы не вызваны повреждением электронных цепей трансивера. Пожалуйста изучите приведенную ниже таблицу перед принятием решения о том, что Ваш трансивер неисправен.

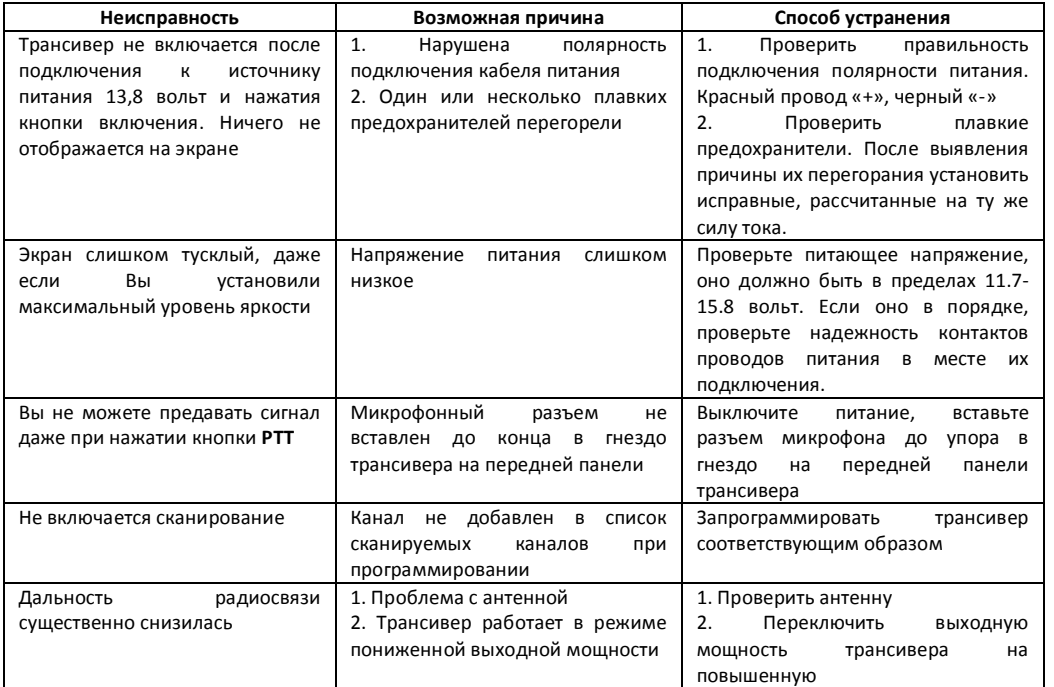

### **ТЕХНИЧЕСКИЕ ХАРАКТЕРИСТИКИ**

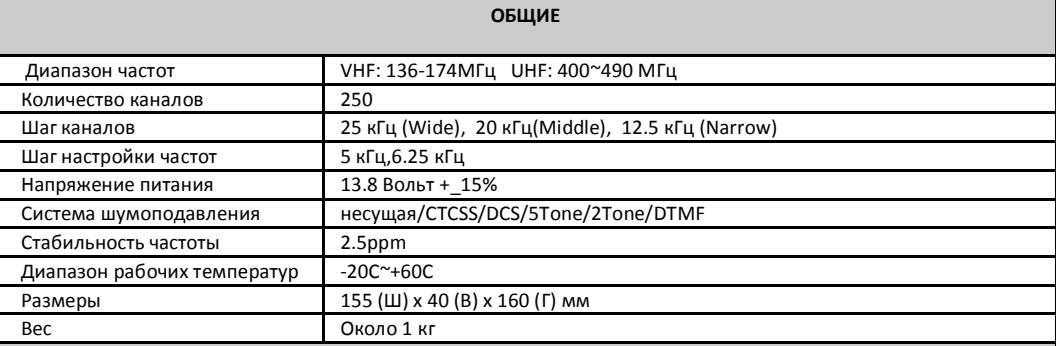

### **ПРИЕМНИК (в соответствии с ETSI EN 300 086)**

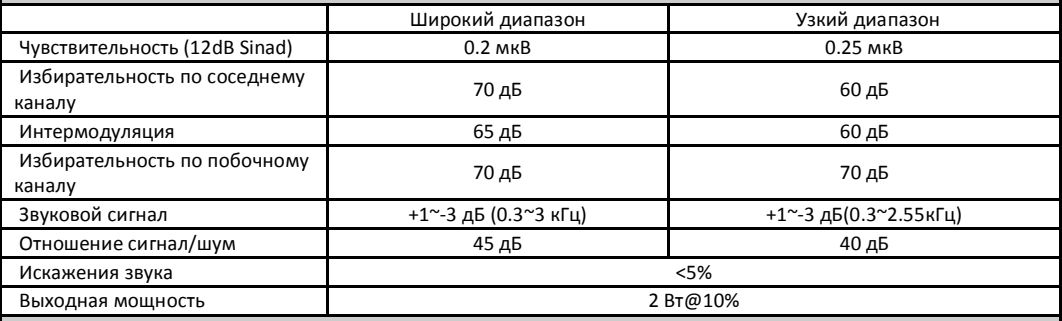

### **ПЕРЕДАТЧИК (в соответствии с ETSI EN 300)**

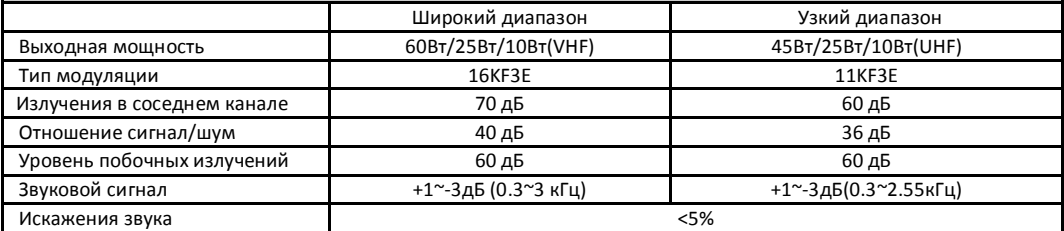

Примечание. Технические характеристики могут изменяться без предварительного уведомления

### **ГАРАНТИЙНЫЙ ТАЛОН**

**26**

Гарантия осуществляется Продавцом в соответствии с технической документацией на оборудование и составляет 12 месяцев с момента продажи. В течении гарантийного срока эксплуатации в случае отказа радиостанции владелец имеет право на бесплатный ремонт только по предъявлению заполненного гарантийного талона. Гарантия предоставляется на устранение всех неисправностей радиостанции, при условии, что оборудование не подвергалось модификации, несанкционированному ремонту, неправильному использованию или механическому повреждению. Не подлежат гарантийному ремонту изделия со следующими дефектами:

- наличие внешних и внутренних повреждений аппаратуры;
- наличие следов неквалифицированного ремонта;
- воздействие высокой температуры, химикатов, бытовых насекомых, попаданием в аппаратуру жидкости;
- включение радиостанции на передачу без антенны, или работа на несогласованную нагрузку;
- повреждение цепей питания из-за неправильного подключения или неисправности бортовой сети автомобиля или при переполюсовке источника питания;
- по причинам, возникшим в процессе неквалифицированной установки, освоения, модификации или несоблюдением правил эксплуатации.

### Гарантийные условия не распространяются на:

 Шнуры питания, соединительные и ВЧ кабели ,аккумуляторные батареи, зарядные устройства, адаптеры питания (не входящие в комплект радиостанции), антенны всех видов и другие узлы, имеющие естественно ограниченный период эксплуатации.

Претензии принимаются по месту нахождения Продавца. Все расходы по транспортировке оборудования радиосвязи в сервис-центр Продавца оплачиваются владельцем радиостанции самостоятельно. Гарантийный ремонт производится в срок до 24 рабочих дней.

 При невозможности произвести гарантийный ремонт в указанный срок Продавец обязуется заменить радиостанцию на аналогичную по согласованию с покупателем и бесплатно выдать разрешение уполномоченного органа на право эксплуатации при условии обязательного возврата старого разрешения.

 Гарантии Продавца ограничены стоимостью радиостанции и не охватывают любые другие убытки или расходы покупателя, вытекающие из неисправности радиооборудования. Послегарантийный ремонт осуществляется за счет покупателя.

 Гарантийное обслуживание не производится в том случае, если оборудование повреждено в результате неправильной эксплуатации, транспортировки, хранения или имеет повреждения корпуса, серийного номера, пломб производителя или продавца.

 Фирма снимает с себя обязательства по гарантийному обслуживанию также в случае вскрытия и ремонта оборудования частными лицами и организациями, не имеющими на это официального разрешения от ТОО «CB Star».

Модель радиостанции **AnyTone AT-5189**

Серийный номер:

Подпись продавца:

Дата продажи:

Штамп продавца: \_\_\_\_\_\_\_\_\_\_\_\_\_\_\_\_\_\_\_\_\_\_\_\_\_\_

 Радиостанция исправна, соответствует заявленным техническим характеристикам и проверена на работоспособность в моем присутствии. С условиями гарантийного обслуживания и правилами эксплуатации, изложенными выше, согласен.

Подпись покупателя:

# **AnyTone AT-5189 www.cbstar.kz**

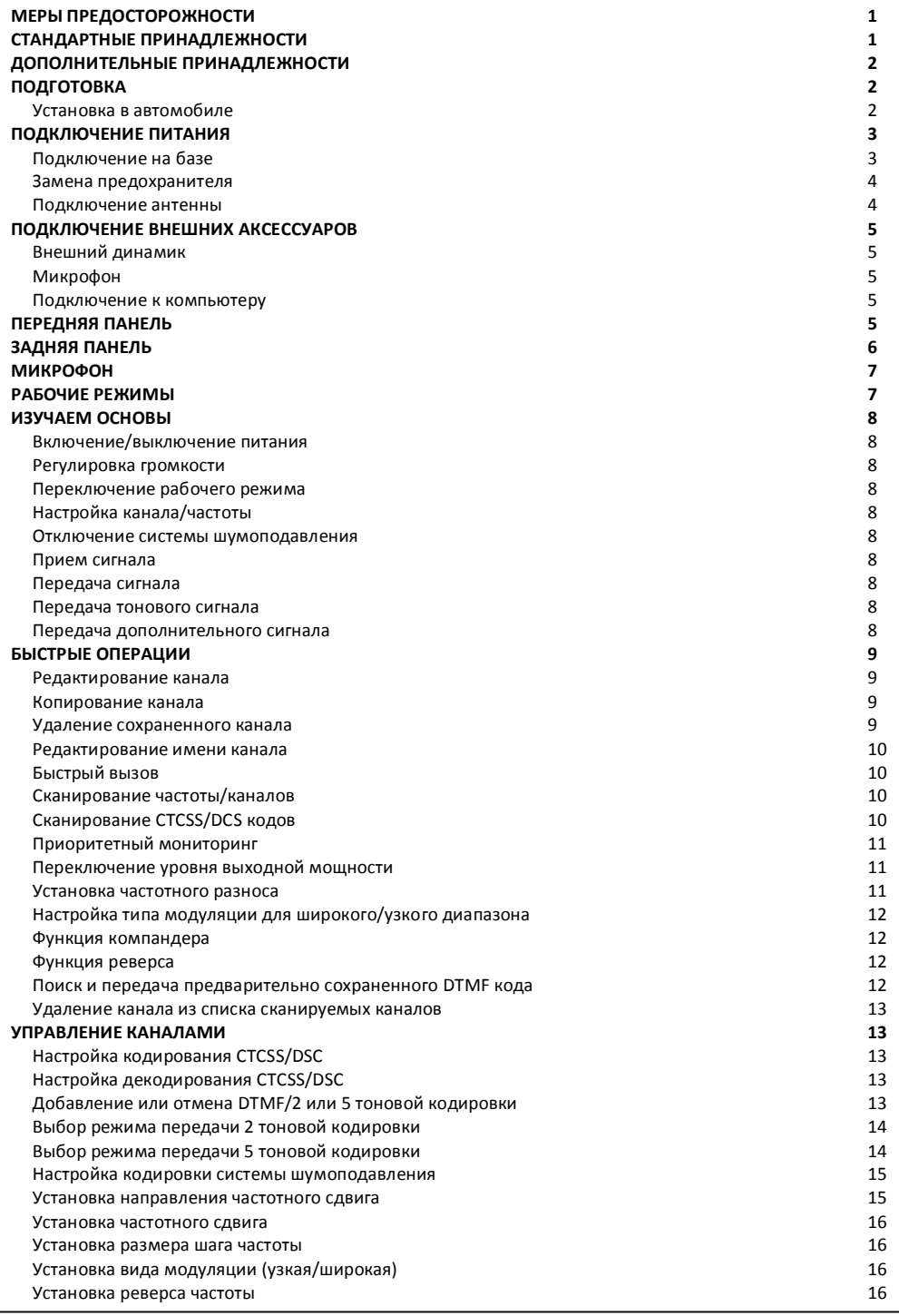

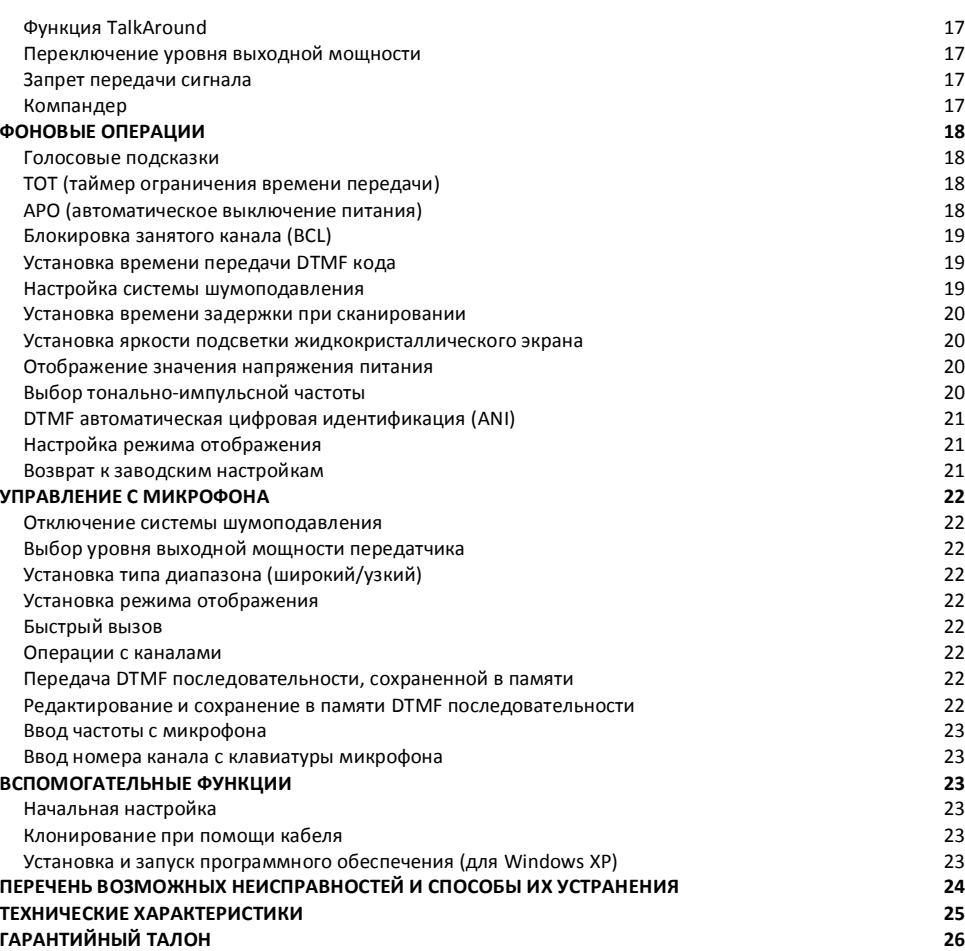